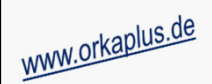

## **Komplettupdate ORKA+HR 3.16**

Für ORKA+HR steht ein Komplettupdate bereit. Updatestand nach Einspielung **3.16** (**1**).Auf den folgenden Seiten erhalten Sie Informationen zu den Inhalten:

- Funktionserweiterung "Programmplanung"
- •Personalisierte Auswahl "Word-Vorlagen"
- •Komprimierte Ausgabe Küchenplan (Mahlzeiten und Essvorschriften in einer Liste)
- Auswertung "GDPdU Export" (Datenausgabe für Wirtschaftsprüfer/Steuerprüfer)
- Auswahl Ausführungsdatum "SEPA-Zahlungsverkehr"
- "Abbruch"-Button in Auswahlfenster "Rückzahlung" Rechnungslegung
- Sonstige Anpassungen und Fehlerkorrekturen

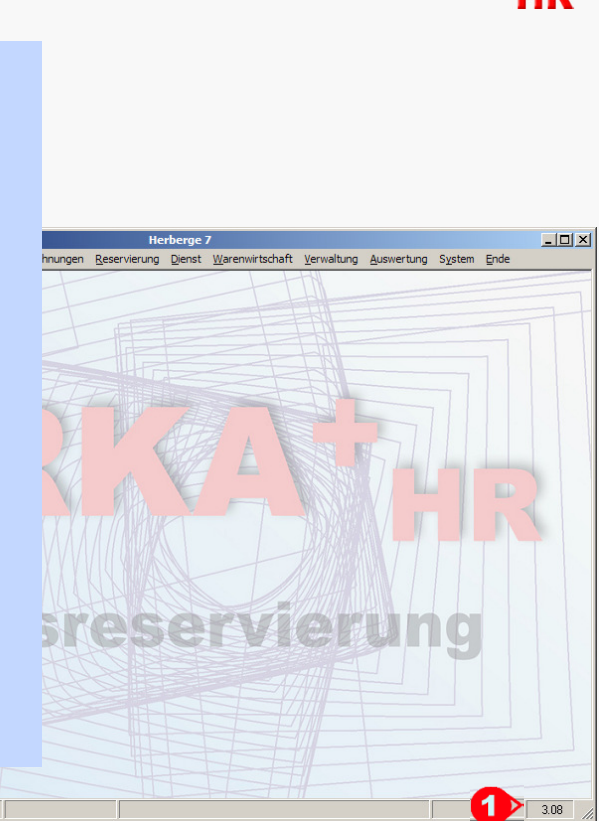

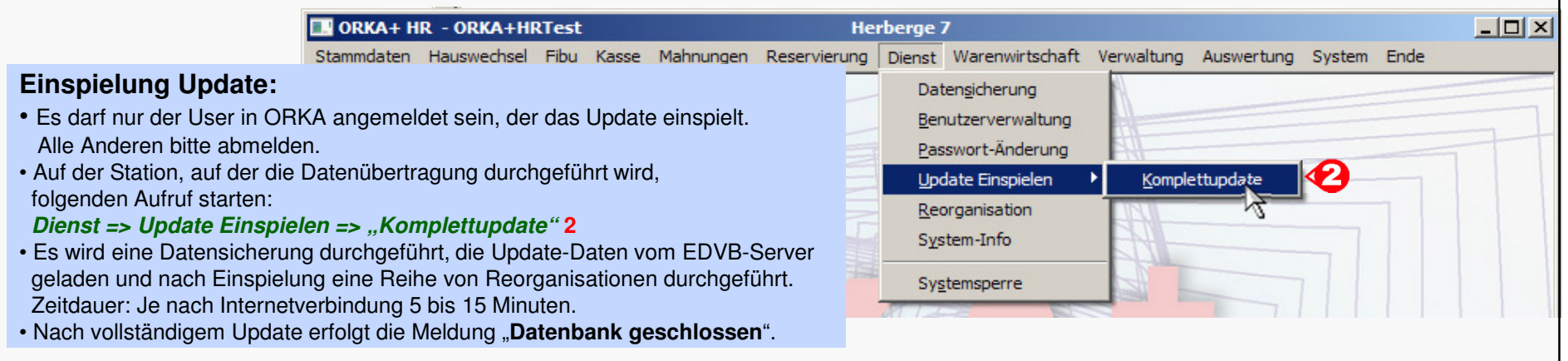

25.08.2011 09:38:07 WARTUNG

# **ORKA**

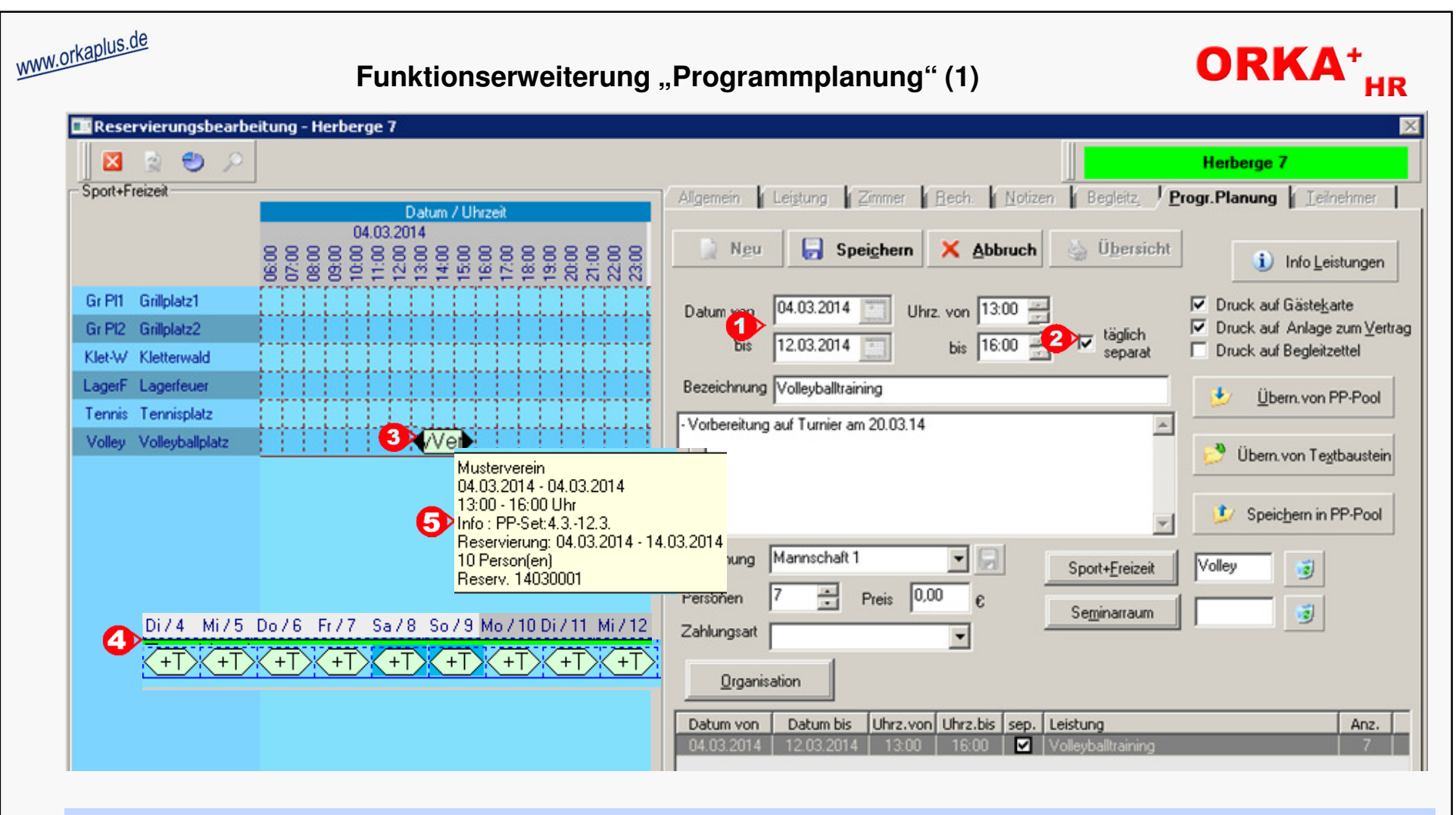

Im Gegensatz zum bisherigen Verfahren kann ein Programmplanungspunkt über einen beliebigen Zeitraum innerhalb des Reservierungszeitraumes angelegt werden ("1"). Per Schalter ("2") wird festgelegt, ob das Zeitfenster für den gesamten Zeitraum gilt oder eine "täglich separate" Nutzung vorgesehen ist. Ist der Schalter "täglich separat" aktiviert, werden die entsprechenden Intervalle bei der Objektzuordnung für jeden Tag einzeln automatisch angelegt ("3"). Im o.a. Beispiel werden 9 Intervalle ("4") jeweils 13:00 – 16:00 Uhr angelegt. Im "Helptip" zum Intervall ("5") wird unter "Info" darauf hingewiesen, dass dieses Intervall Bestandteil einer "Intervallgruppe" (PP-Set 4.3.-12.3.) ist. Durch dieses Verfahren müssen sich wiederholende Aktivitäten bzw. Nutzung von Sport-/Freizeit-Objekten oder Seminarräumen nicht für jeden Tag separat erfasst werden, sondern können mit einer Programmplanungsposition definiert werden.

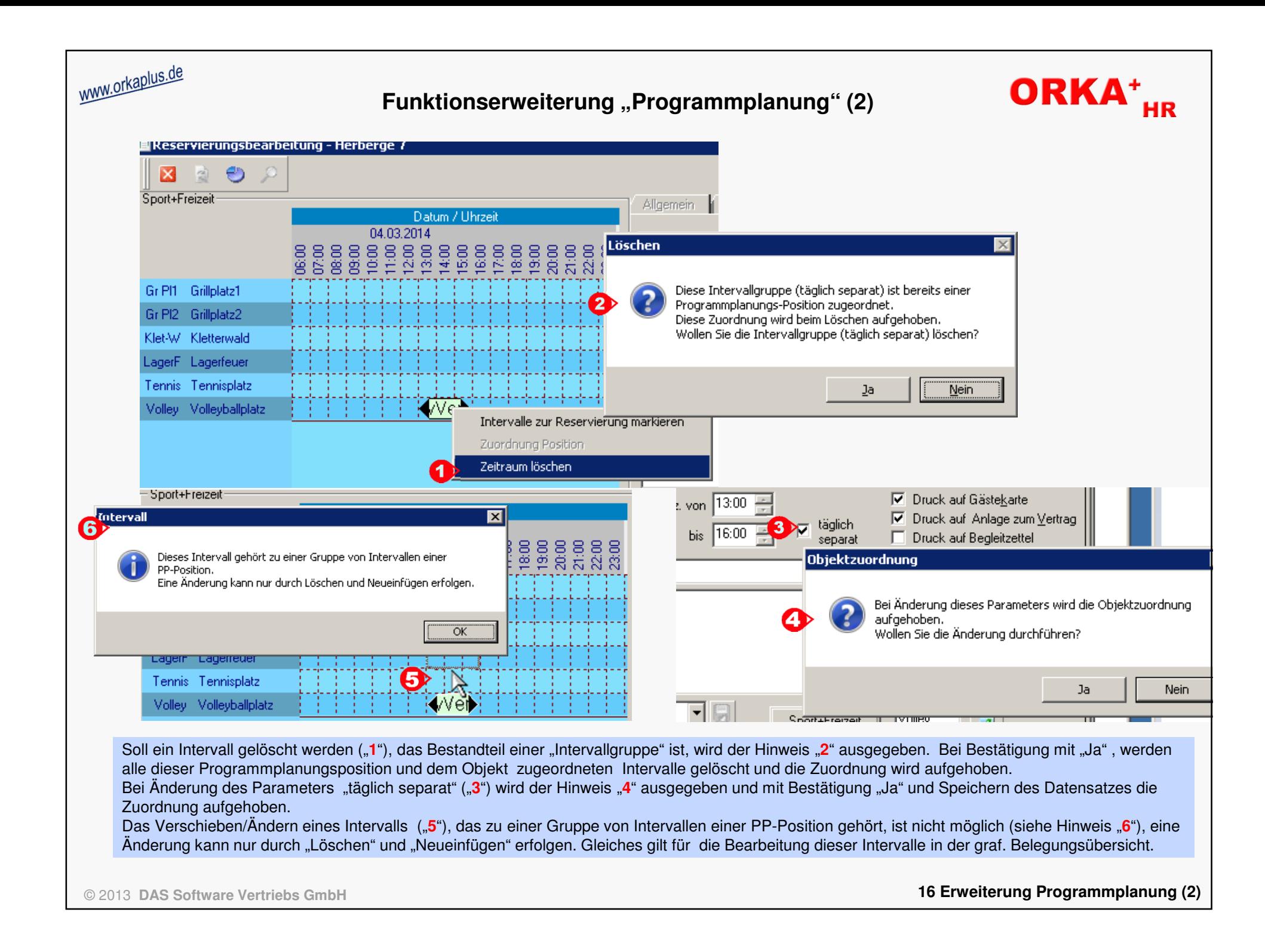

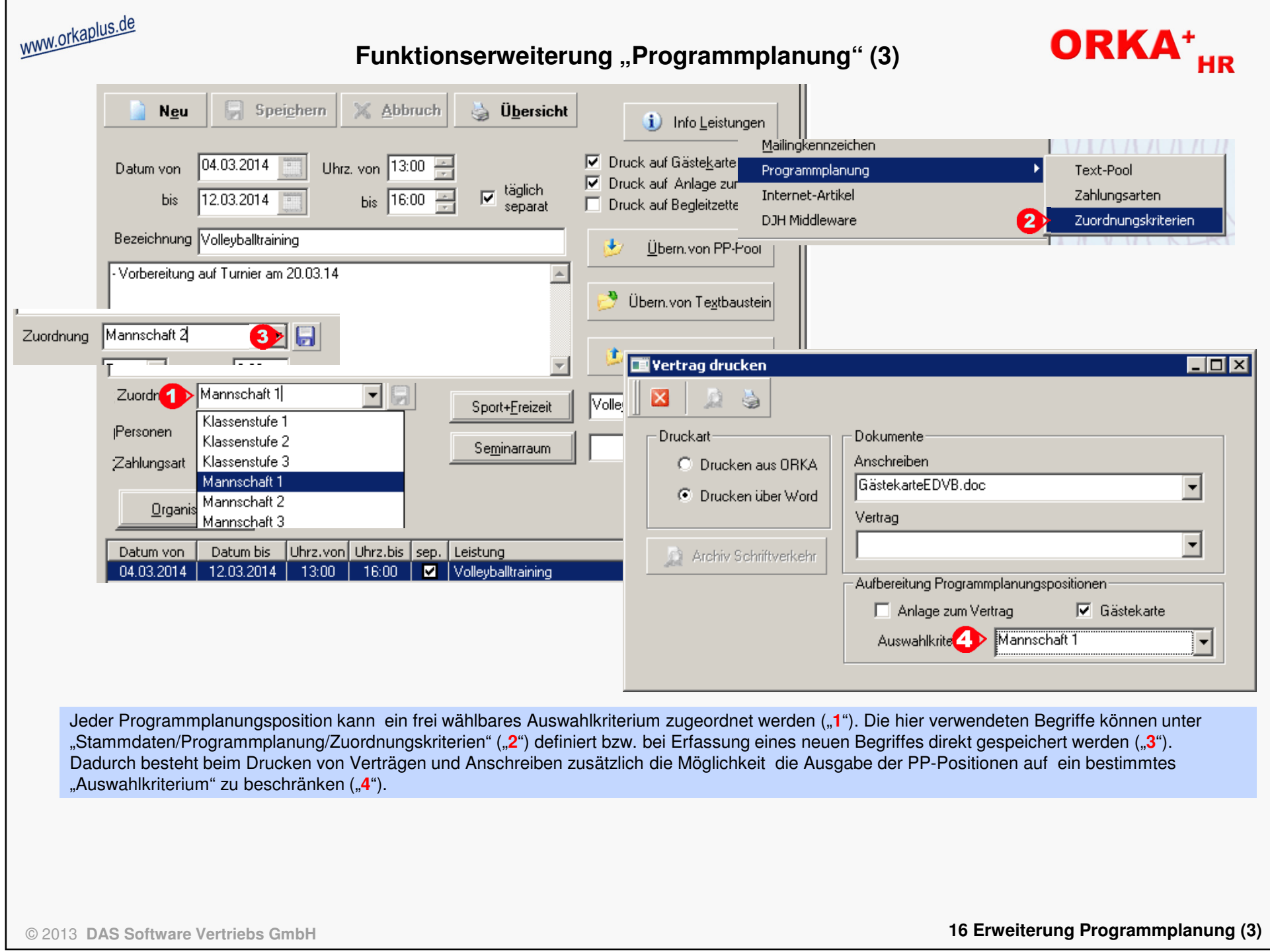

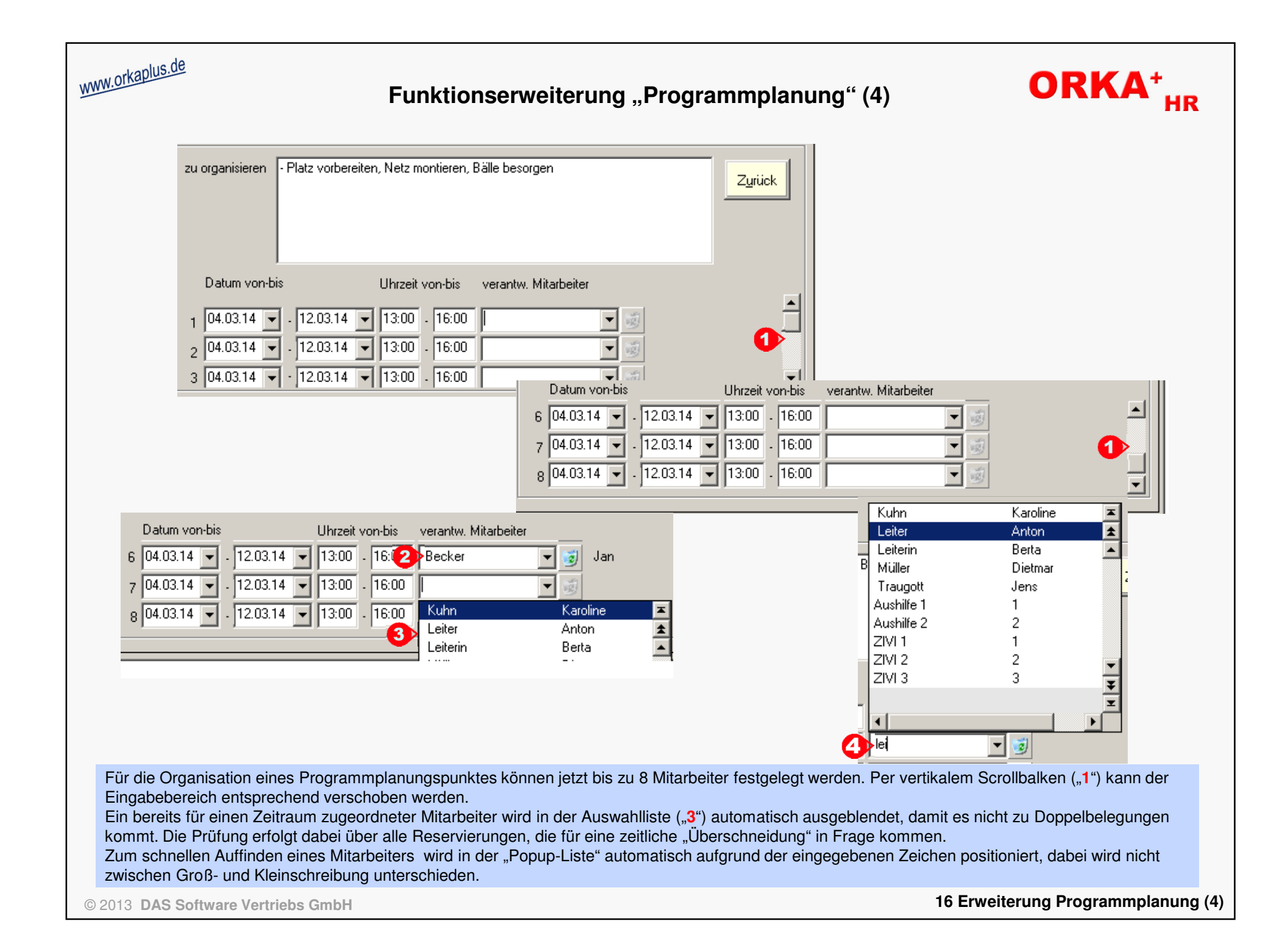

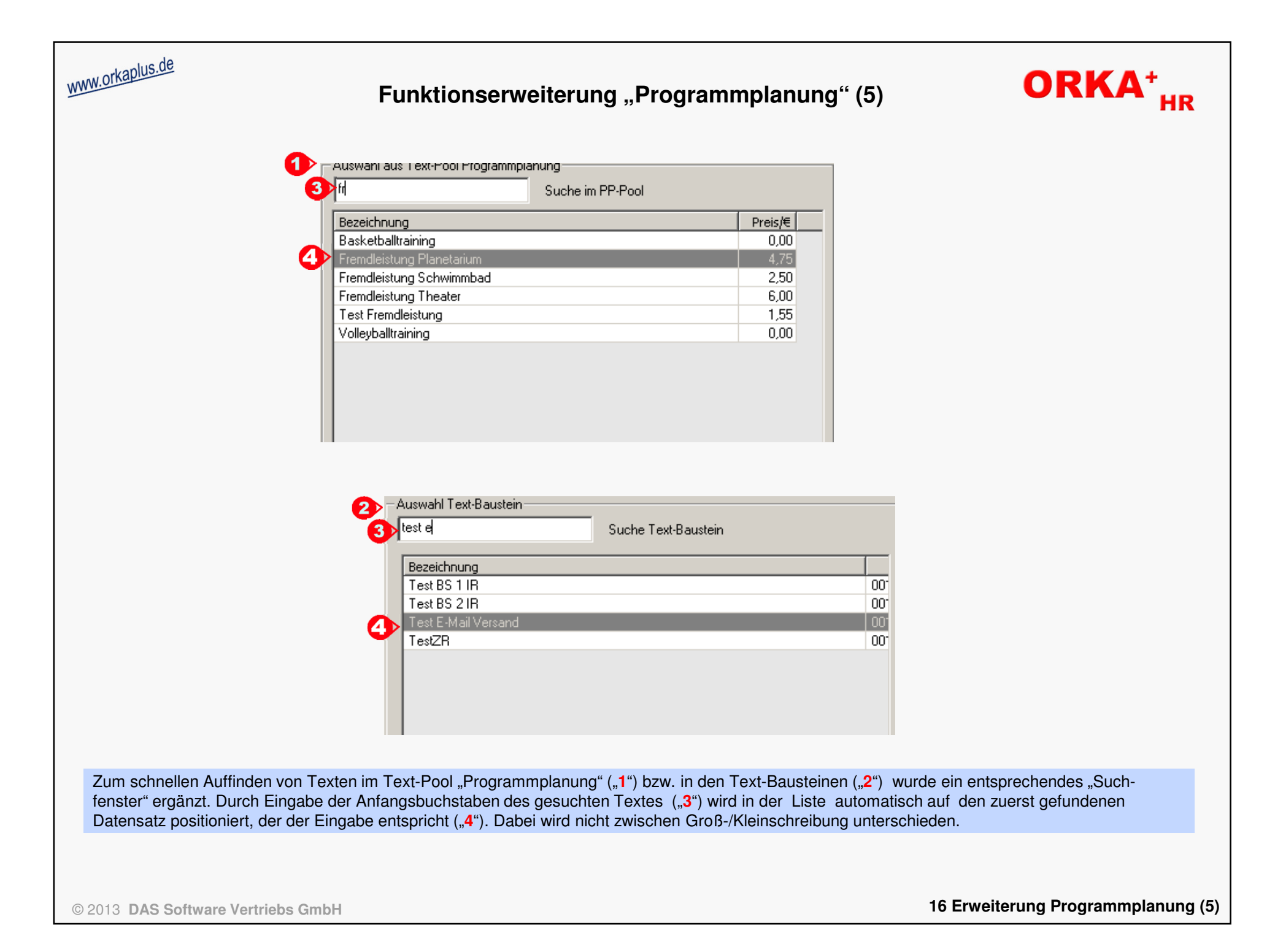

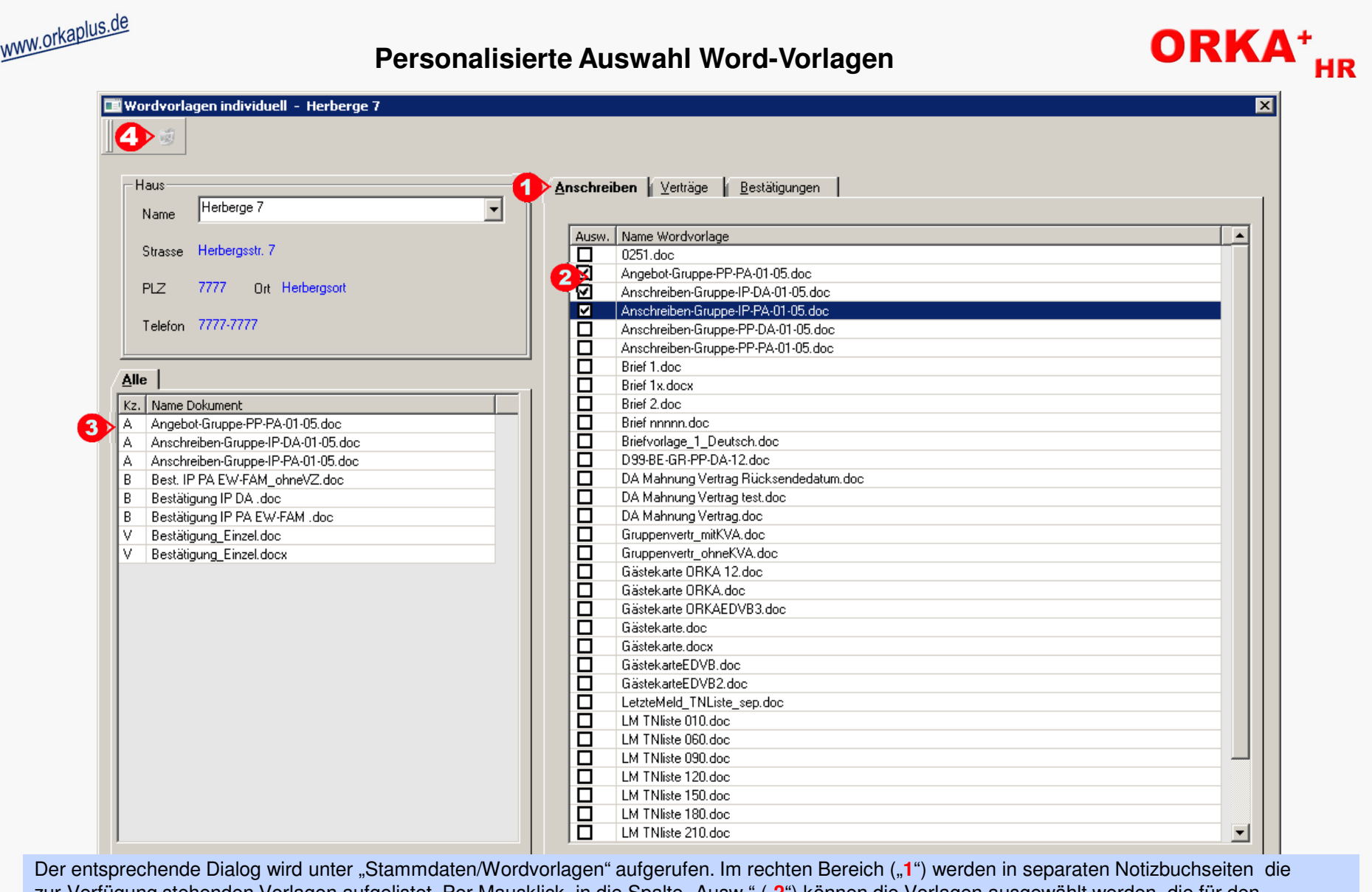

zur Verfügung stehenden Vorlagen aufgelistet. Per Mausklick in die Spalte "Ausw." ("2") können die Vorlagen ausgewählt werden, die für den aktuellen "User" in den Bereichen "Vertragsdruck/Bestätigungen" zur Verfügung stehen sollen.

Werden keine Vorlagen ausgewählt, sind alle Vorlagen verfügbar. In der Zugriffsliste "Alle" ("3") werden die bereits selektierten Vorlagen angezeigt. Per "Lösch-Button" ("4") bzw. "Entf-Taste" können Datensätze aus dieser Liste gelöscht werden., wodurch die Auswahl zurückgesetzt wird. Der gleiche Effekt wird erzielt, wenn Sie in der Vorlagen-Auswahlliste eine selektierte Vorlage ("**2**") erneut anklicken.

**16 Personalisierte Auswahl Word-Vorlagen** 

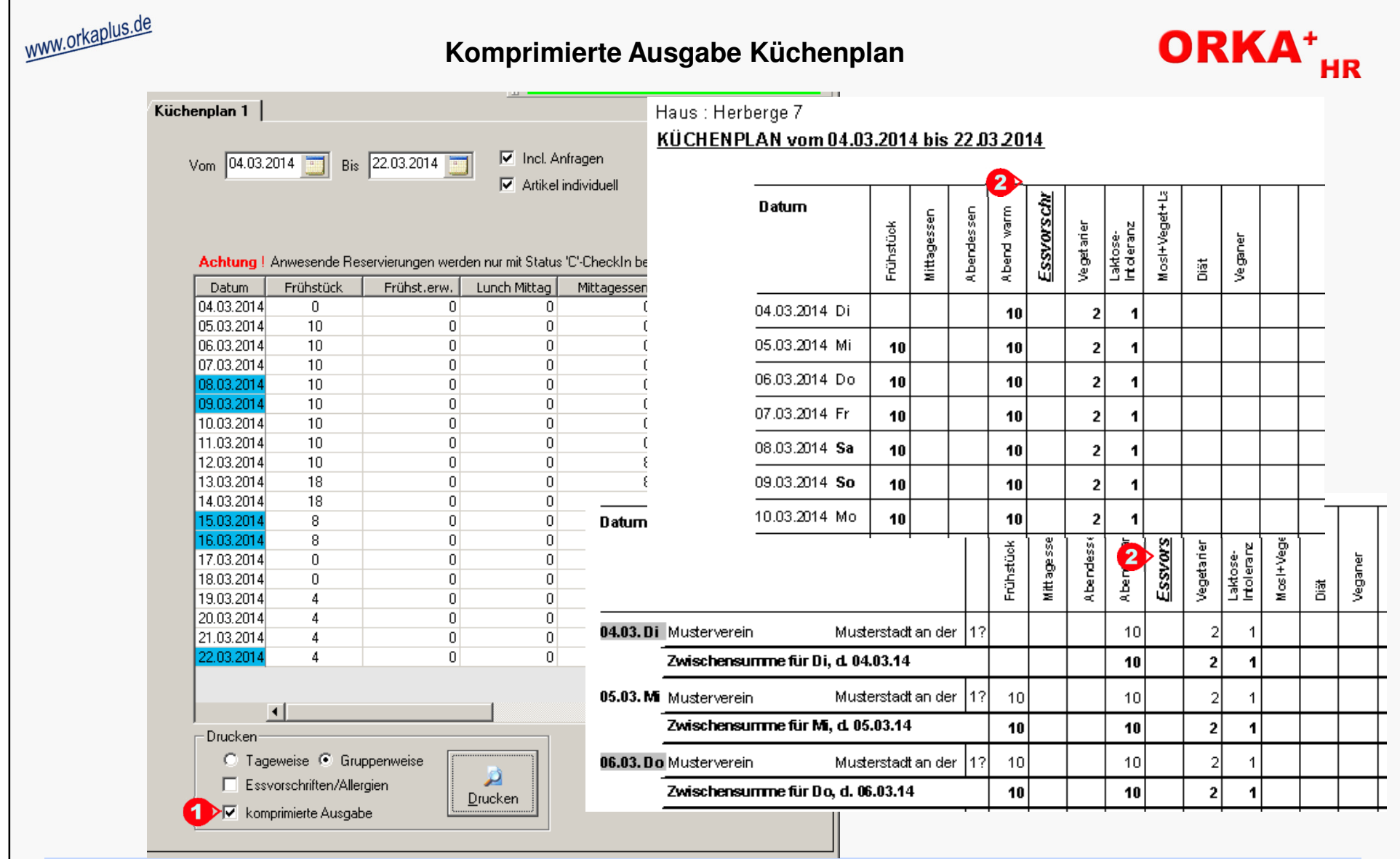

Beim Drucken des individuellen Küchenplans kann über den Schalter "komprimierte Ausgabe" ("1") festgelegt werden, dass Mahlzeiten und besondere Essvorschriften nebeneinander in **einer** Liste ausgegeben werden ("**2**"). Voraussetzung dafür ist , dass die Gesamtspaltenanzahl **26** nicht überschreitet, da sonst eine formatierte Ausgabe nicht mehr möglich ist. Bei Überschreitung der maximalen Spaltenanzahl wird die Checkbox "komprimierte Ausgabe" ausgeblendet und die Ausgabe erfolgt wie bisher in separaten Listen. Diese Ausgabevariante kann auch durch deaktivieren der Checkbox "**1**" eingestelltwerden.

### **Auswertung "GDPdU-Export"**

Diese Auswertung dient zur Ausgabe prüfungsrelevanter Daten (z.B. Buchungen, Offene Posten usw.) in digitaler Form in einem gesetzlich vorgeschriebenen Format. Das Format entspricht den GDPdU – "Grundsätze zum Datenzugriff und zur Prüfbarkeit digitaler Unterlagen". Damit ist es Wirtschafts- /Betriebsprüfern möglich, diese Daten maschinell zu verarbeiten und auszuwerten. Die Funktion ist nur für Benutzer mit einer Zugriffsberechtigung >90 (Benutzerverwaltung) verfügbar.

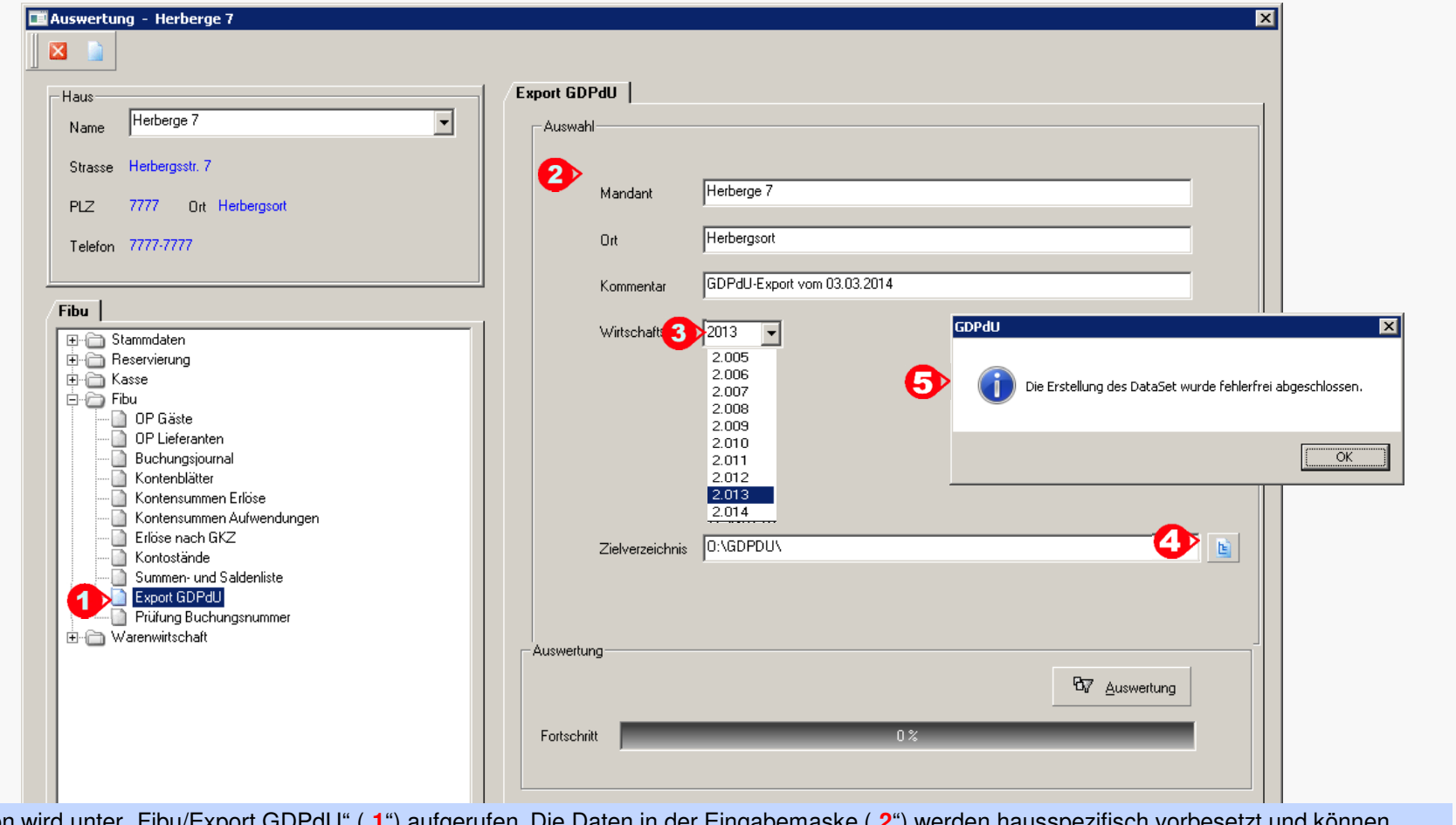

Die Funktion wird unter "Fibu/Export GDPdU" ("**1**") aufgerufen. Die Daten in der Eingabemaske ("**2**") werden hausspezifisch vorbesetzt und können individuell angepasst werden. Als Wirtschaftsjahr ("3") wird das zuletzt abgeschlossene Jahr voreingestellt. Über die Auswahlliste kann ein anderes Jahr selektiert werden. Als Zielverzeichnis wird das Laufwerk der ORKA-Installation mit Unterverzeichnis "GDPdU" vorbelegt. Per Button ("**4**") kann ein anderes Verzeichnis ausgewählt werden . Mit dem Hinweis ("5") ist der Export abgeschlossen.

© 2013 **DAS Software Vertriebs GmbH**

www.orkaplus.de

16 Auswertung "GDPdU-Export"

ORKA<sup>+</sup><sub>HR</sub>

#### **Auswahl Ausführungsdatum "SEPA-Zahlungsverkehr"**

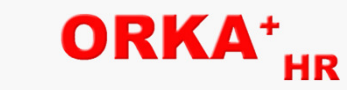

Da es in der Vergangenheit, insbesondere bei Volks-und Raiffeisenbanken, zu Problemen bei der Online –Überweisung der SEPA\_XML-Datei hinsichtlich des Ausführungsdatums kam, gibt es jetzt die Möglichkeit unter "FIBU/Stammdaten/Banken" entweder das Standarddatum (01.01.1999) oder das aktuelle Tagesdatum als Ausführungsdatum einzustellen. Eine Änderung ist nur erforderlich, wenn die Datei aufgrund eines fehlerhaften Ausführungstermins abgewiesen wird. Bitte kontaktieren Sie vor einer Änderung ihre Bank, um Missverständnisse zu vermeiden.

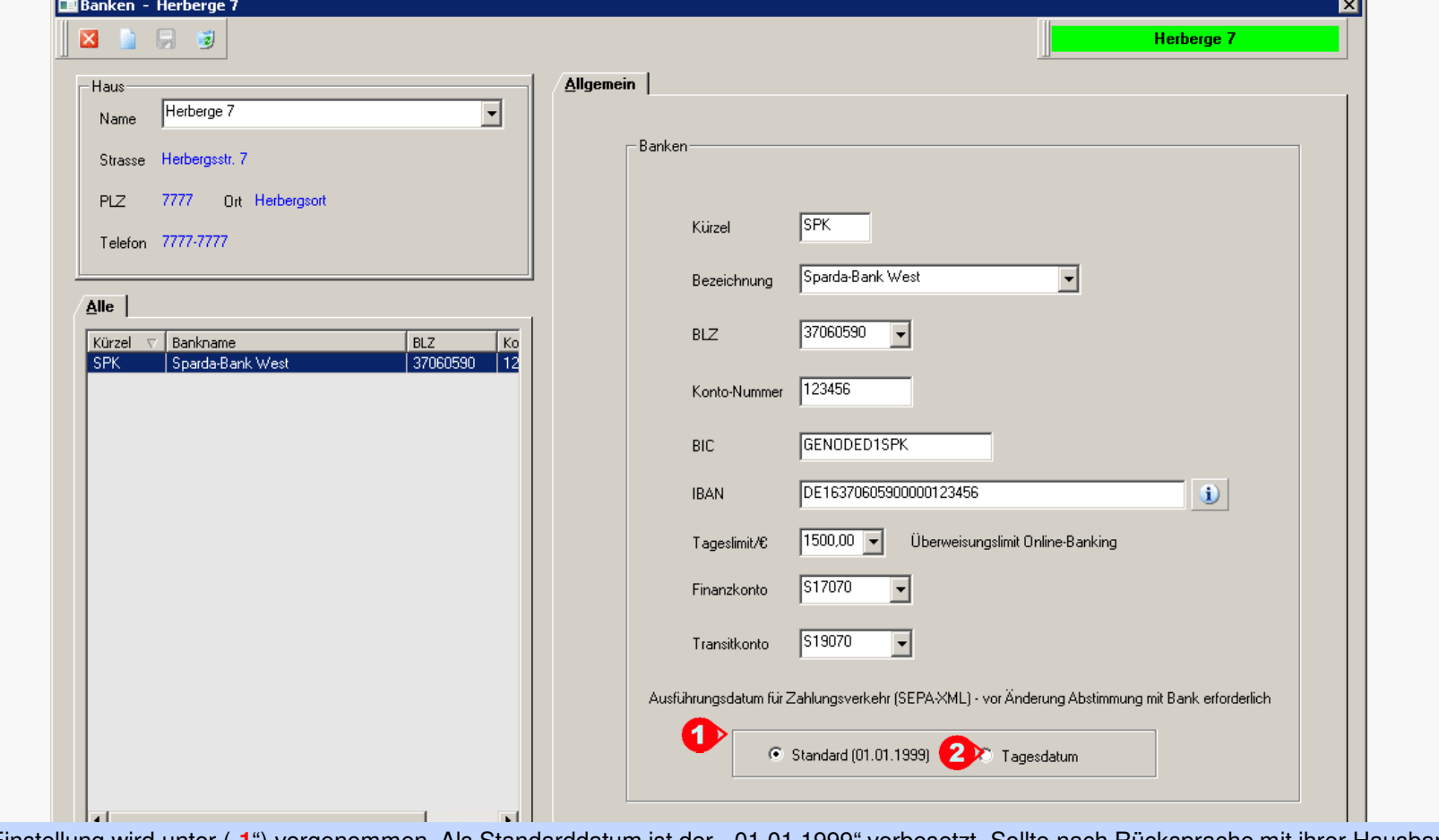

Die Einstellung wird unter ("**1**") vorgenommen. Als Standarddatum ist der "01.01.1999" vorbesetzt. Sollte nach Rücksprache mit ihrer Hausbank eine Umstellung des Ausführungstermins auf das aktuelle Tagesdatum erforderlich sein, aktivieren Sie bitte den entsprechenden "Radiobutton" ("**2**"). Bei mehreren Banken ist die Einstellung für jede Bank separat vorzunehmen.

© 2013 **DAS Software Vertriebs GmbH**

www.orkaplus.de

16 Auswahl Ausführungsdatum "SEPA-Zahlungsverkehr"

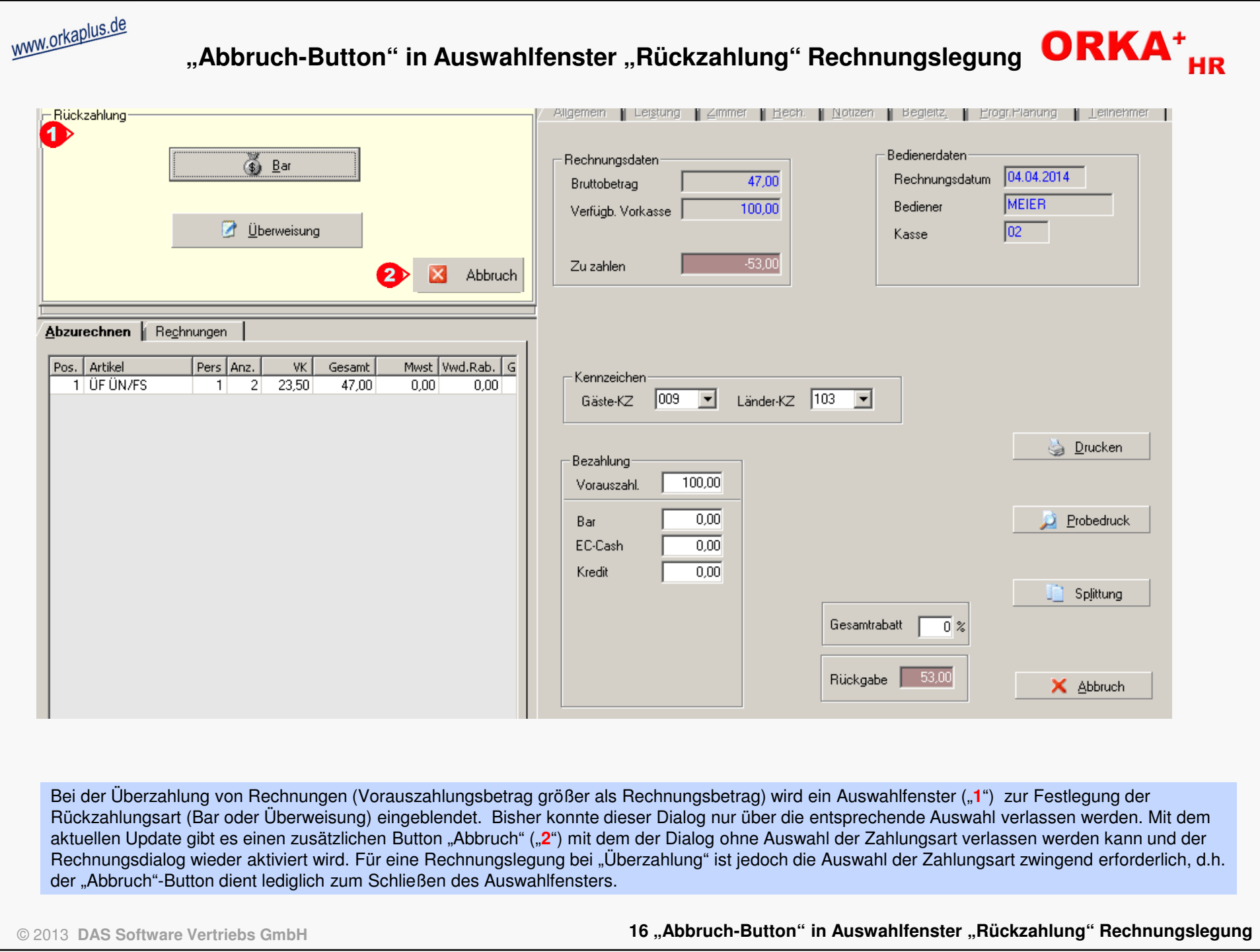

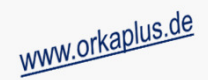

### **Sonstige Anpassungen und Fehlerkorrekturen**

- Email-Button in der Reservierungsbearbeitung wird korrekt aktiviert
- Programmplanung Erweiterung der Textvariablen für die Implementierung in Word-Vorlagen um "Zuordnungskriterium" und Parameter "täglich separat"
- Programmplanung Anpassung Auswertung "Terminübersicht Mitarbeiter" Ausgabe Bezeichnung PP-Position, Zuordnungskriterium und Reservierungs-Info
- Auswertung Umsatzvorausschau Ermittlung der erwarteten Umsätze korrigiert
- Korrektur Fehlermeldung beim Laden interner Textbausteine beim Email-Versand
- Reservierung erfassen Ansprechpartner auch ohne "Anrede" speicherbar
- Vorbelegung der Gastadresse bei Aufruf der Rechnungslegung unabhängig von der Gastart (Einzelgast/Gruppe)(einstellbar per Checkbox in "Stammdaten/Vorgabewerte Reservierung")
- Anzeige des Datums der Statusänderung einer Reservierung (z.B. von "B" auf "C") in den Reservierungslisten (4 zusätzliche Spalten: "Option am", "Anfrage am", "Bestätigung am", "CheckIn am")
- In den Hausparametern ("Stammdaten/Konstante Daten/Parameter Haus/Formulare2") kann für die Ausgabe des Textes ("Ihr Aufenthalt ..") im Rechnungsformular ein Ersatztext definiert werden (z.B. "Leistungszeitraum")
- In den Hausparametern ("Stammdaten/Konstante Daten/Parameter Haus/Email") kann für den Email-Versand der verschlüsselte Verbindungsaufbau ("SSL" oder "TLS") aktiviert werden. Die korrekten Einstellungen werden von Ihrem Provider vorgegeben (Authentifizierung, SMTP-Port, Verschlüsselungsverfahren usw.)
- Performance-Verbesserung im Bereich Vertragsdruck
- DJH-Middleware korrekte Zuordnung der Familien-Rabatte für Kinder bei Übernahme einer Internetreservierung
- In den Hausparametern ("Stammdaten/Konstante Daten/Parameter Haus/Reservierung") kann festgelegt werden, dass auf den "Begleitzetteln" im Bereich "Zimmerverteilung" keine Seminarräume oder Sport/Freizeit-Objekte ausgegeben werden, außer die Ausgabe wurde über einen Programmplanungspunkt aktiviert

ORKA<sup>+</sup>